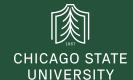

## csu.edu website

1. To edit your department section on the csu.edu website you need fill out the pdf form located at: https://www.csu.edu/itd/webservices/

Editor: can make edits to be approved by publisher

Publisher: can edit & publish

**2.** Where can I find a list you can share of all the editors and approvers?

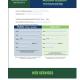

## **Website Editors & Publishers**

| Web Sites                | Site Editor           | Ext.  | Site Publisher          | Ext. |
|--------------------------|-----------------------|-------|-------------------------|------|
| Academic Evaluation      | Beverly A. Poindexter | 3578  | Michelle Smith-Williams | 3561 |
| Academic Support         | Frank McKnight        | 2047  | TBD                     |      |
| Accreditation            | Thomas Rowan          | 12437 | TBD                     | 2439 |
| Administration & Finance | Neromi Horton         | 2042  | TBD                     | 2824 |
| Admissions               | Carlos Gooden         | 3532  | Andrea Welch            | 2531 |
| African American Studies | TBD                   |       | TBD                     |      |
| Alumni Affairs           | Bobbie Harth          |       | Kevin Triskett          |      |
| Arts and Design          |                       |       | Lillian Kay Dawson      | 2283 |
| Assessment               | Elizabeth Arnott-Hill | 12437 | TBD                     | 2402 |

## https://www.csu.edu/itd/webservices/sitepub.htm

**3.** OUCampus is web based software used to edit our website. Go to a page you are approved to edit. Click the copyright symbol © at the bottom of page.

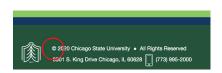

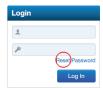

The first time you will need to click **reset password**. You will receive an email to claim and configure your password. In the future you will enter the credentials you configured.

**4.** To edit existing pages **SHIFT CLICK** on the edit button. Holding down shift gives you the newer editor in OUCampus which has more features, and a much better type preview, but not perfect.

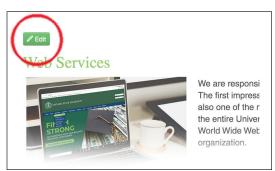

5. How to change the color and font size? Change style for what you need Headline: "Light Green Title" Subhead: "Green Title Small"

You can use the key command **Ctrl B** to make type bold.

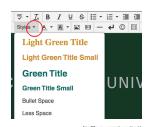

Please stay away from the paragraph options with the exception of **Headline 5** which we like to use for smaller legal copy pr to diminish something and add some type contrast/hierarchy to your body copy.

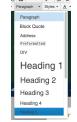

Please use **bullet & lists** options often, as they work really well for web copy, and break up lengthy text.

**6.** Use **tables** often also as they are great for web content keeping your content organized with strong clean lines.

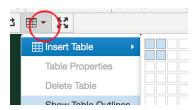

email websupport@csu.edu the URL of page, and we can handcode the CSS code to get yo a nice table with blue head and reverse type.

| Cases in the Current<br>Week: 10/16/20 | Cumulative Cases (Since 8/24/20) |  |
|----------------------------------------|----------------------------------|--|
| 1 Employees positive                   | 5 Employees positive             |  |
| 0 Students positive                    | 0 Students positive              |  |

- 7. To request images, links and pages email websupport@csu.edu. Try to name your files clear & concise, use underscore instead of a space. You can also request our popular
- A Anchor Tag navigation, which jumps to other parts of the page
- **B** Accordion navigation, which reduces scrolling on lengthy pages only showing the topics.

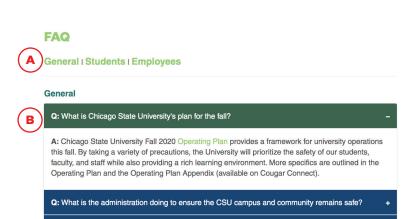

Q: Will the campus be open for business operation and student services?